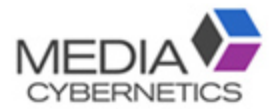

# Image Pro v10 動体追跡簡易マニュアル

伯東株式会社 システムプロダクツカンパニー 2019.2.14

#### 動体追跡 / 対象物の軌跡・サイズ変化測定

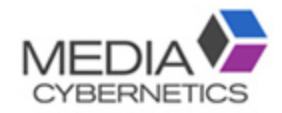

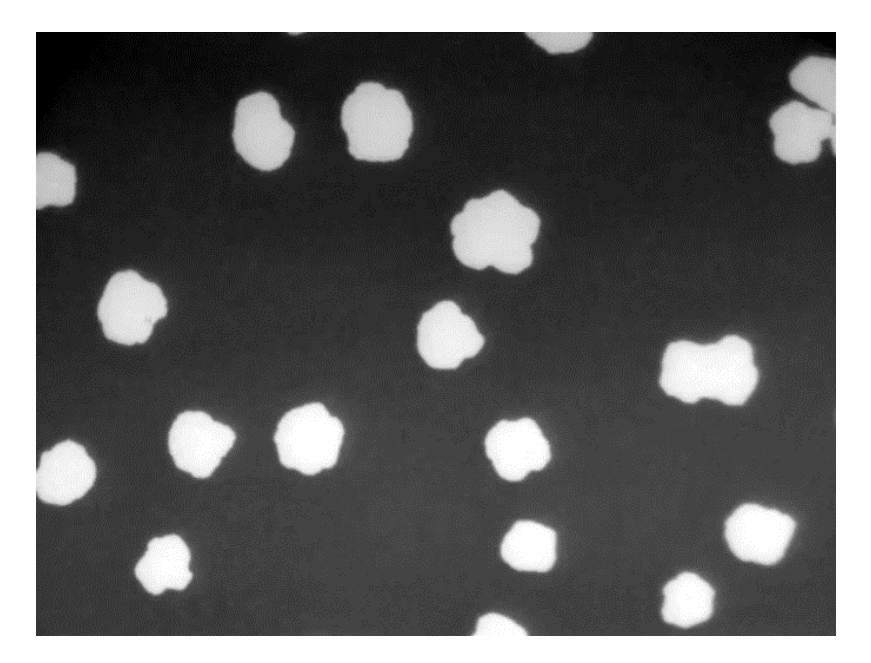

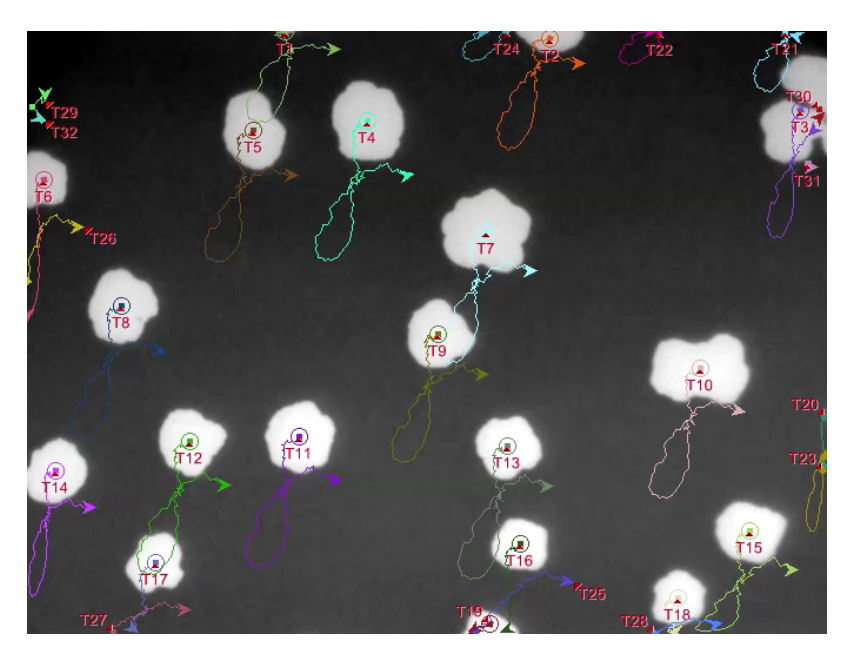

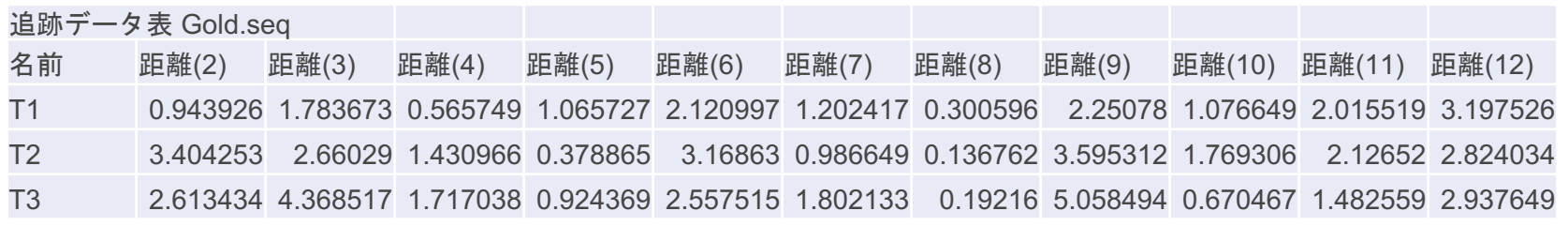

### $\widehat{1)}$  測定メニューの動体追跡を選択する。

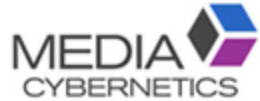

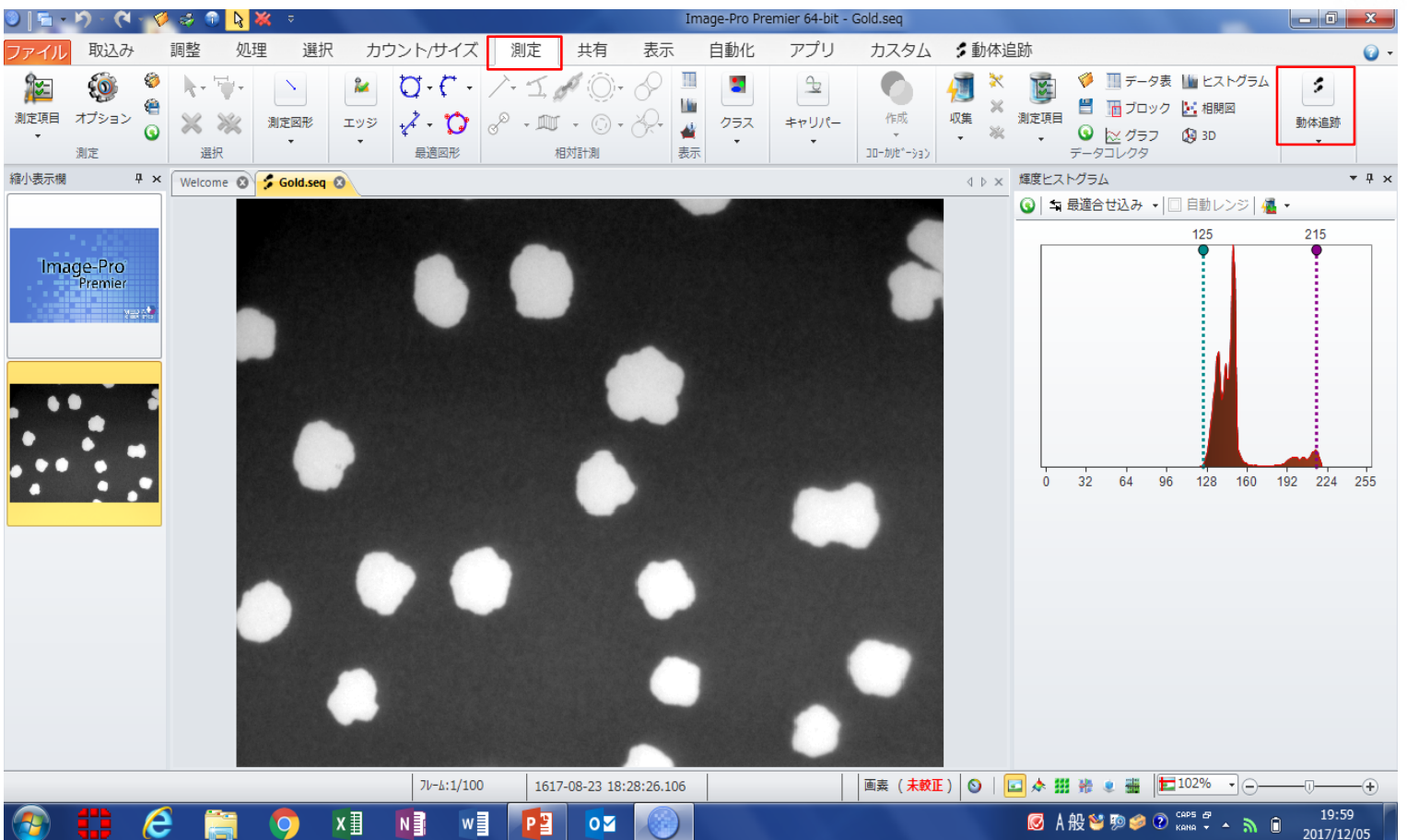

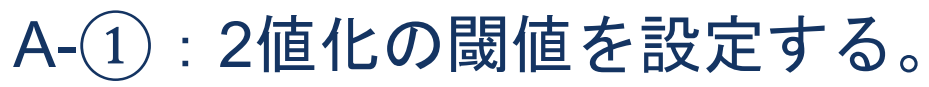

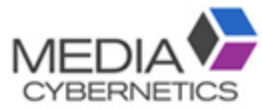

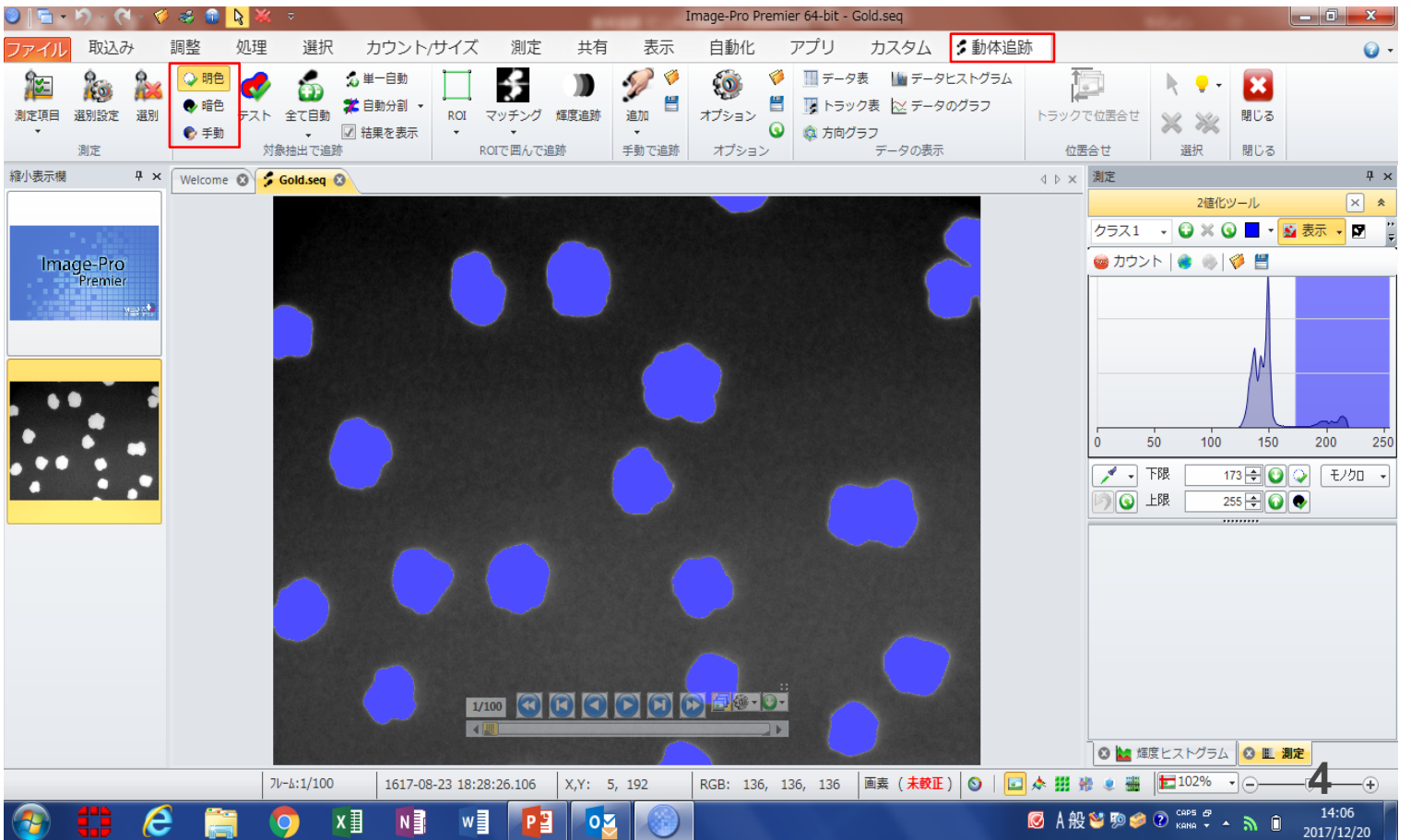

「全て自動」で測定する。

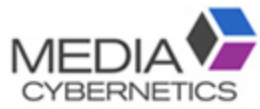

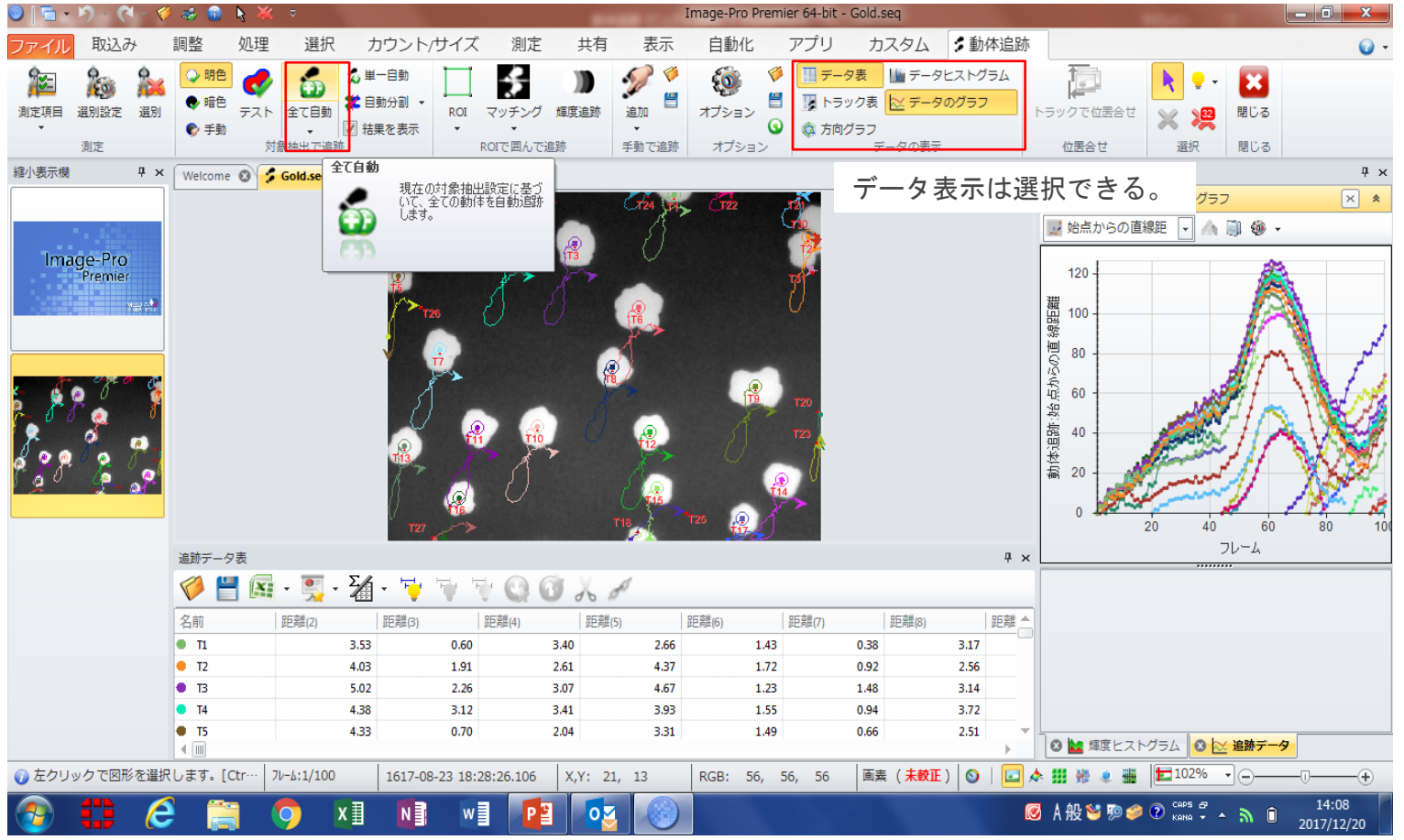

## B-2 マッチングで測定する。

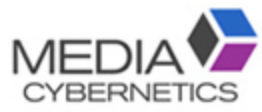

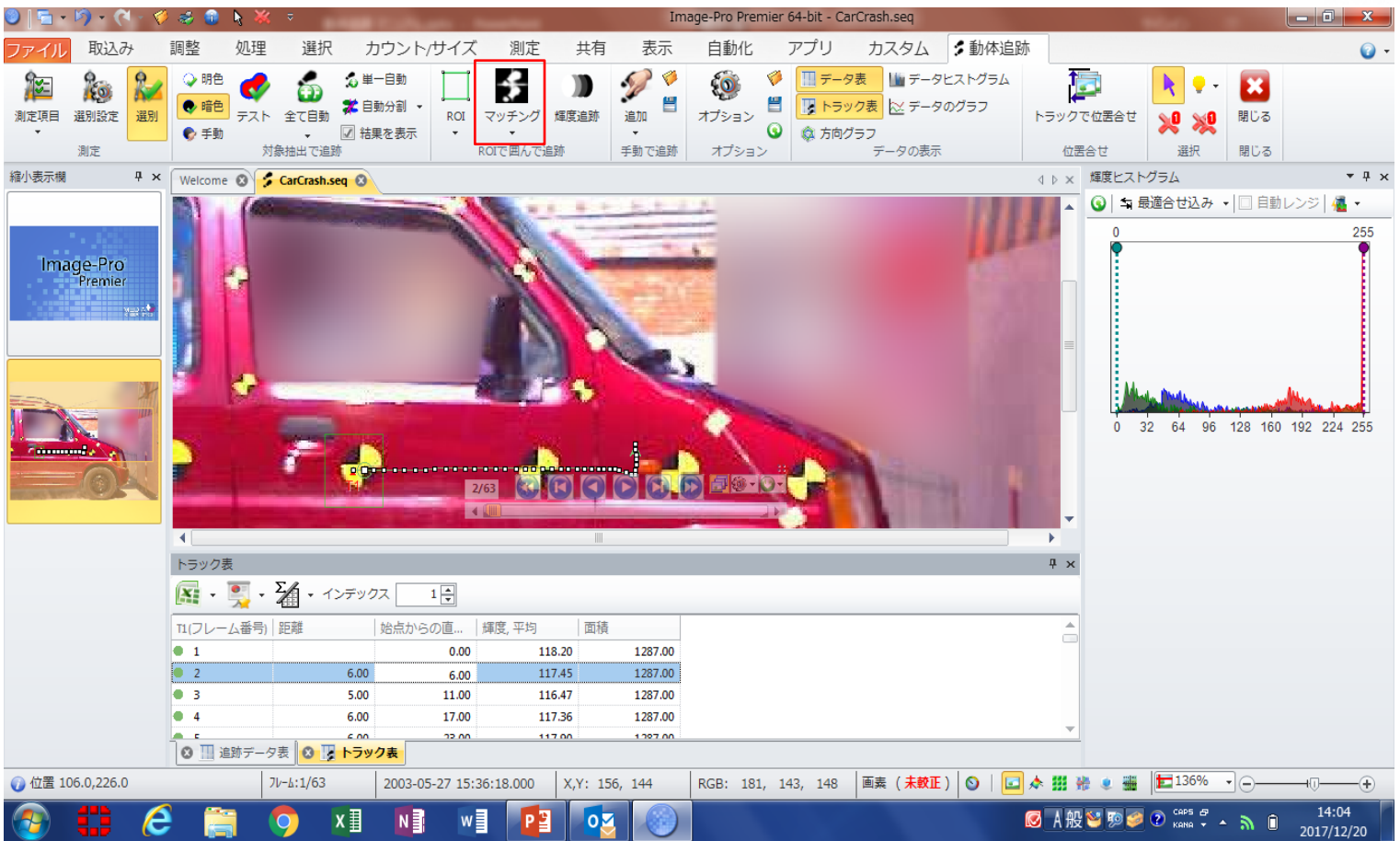

B-①:パターンをROIで指定する。

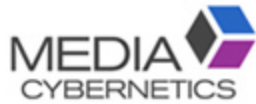

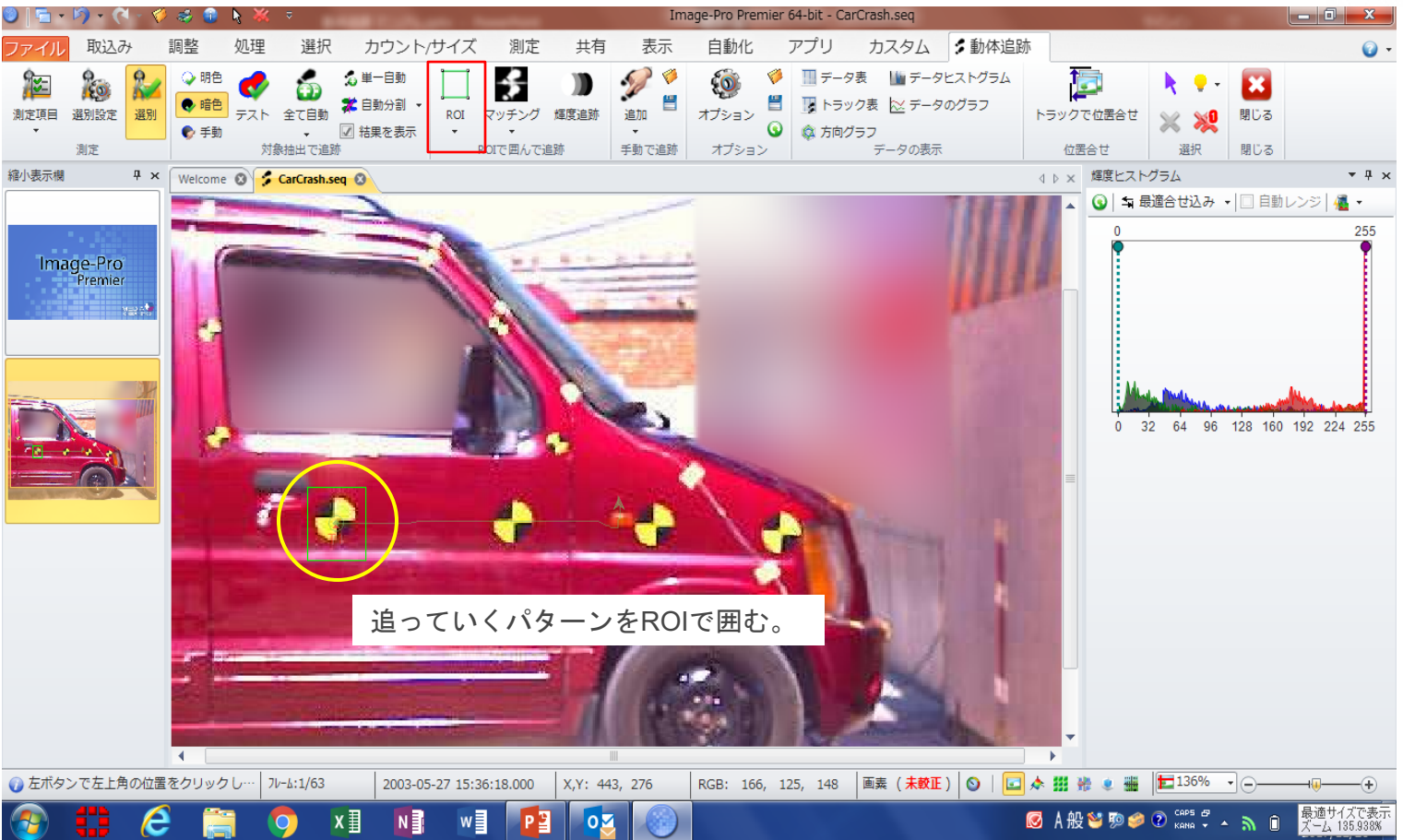

#### ※各種設定

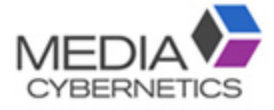

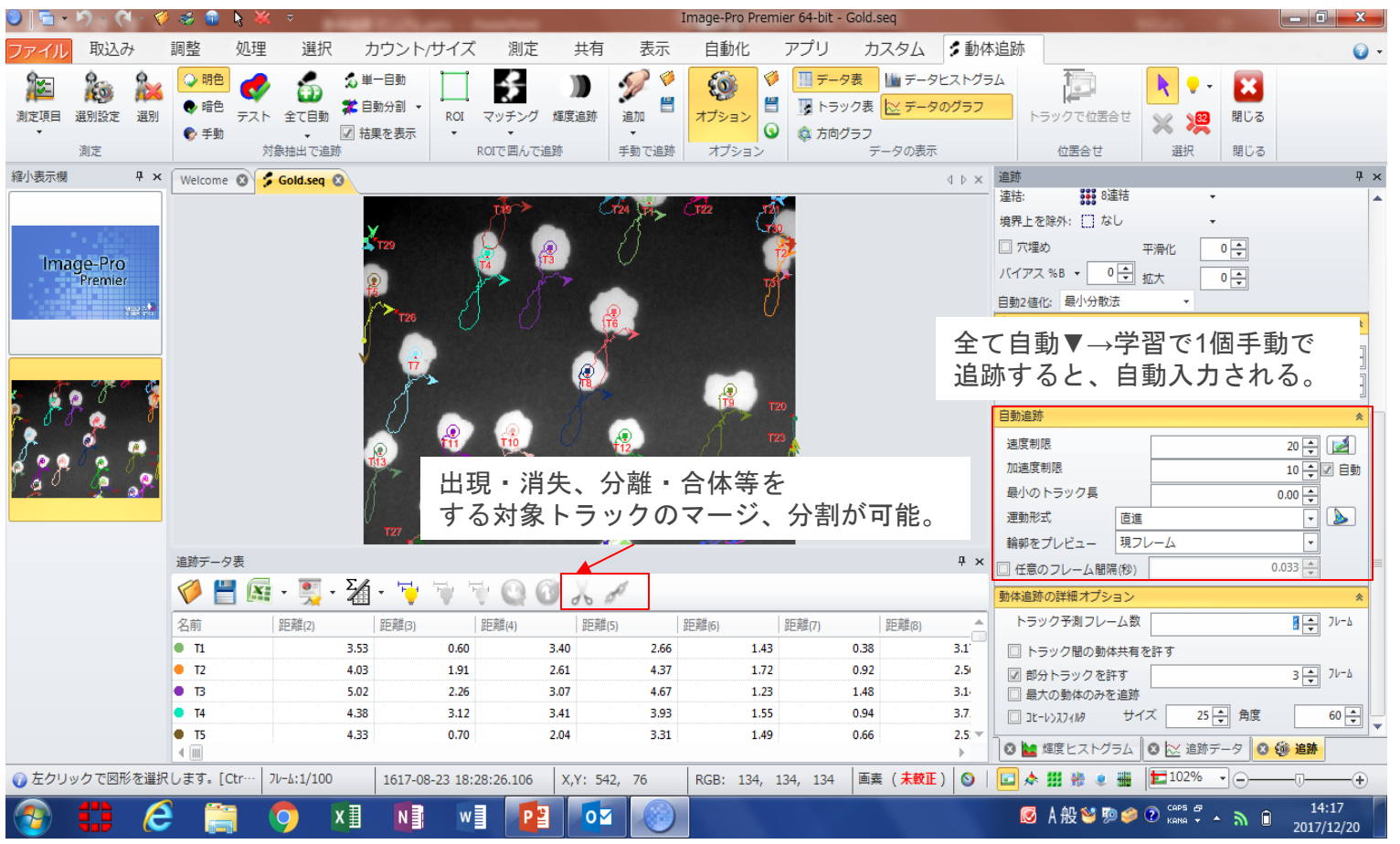